## **SO Southern OREGON UIUNIVERSITY**

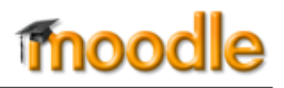

Thanks to a new "Librarian" role, it's possible to enroll your subject matter librarian in your Moodle course and grant them limited editing rights. With this role, librarians can easily access your course materials. They also have the ability to add a limited selection of resources and activities to your course so they can share resources with your students directly.

To enroll someone with this role

- 1. Open the **Users** option under Course administration and click on **Enrolled users**.
- 2. Click on the **Enroll users** link in the upper right corner.
- 3. Select **Librarian** from the list of role options in the **Assign roles** pull-down menu.
- 4. Enter all or part of the person's name in the field provided and click on **Search**.
- 5. Once their account is displayed, click on **Enroll**.

## **What can Librarians do?**

Individuals with the Librarian role can create these activities: choice (poll), glossary, lesson, questionnaire, quiz, wiki and workshop. They can also add files, folders, labels, pages, and URLs.

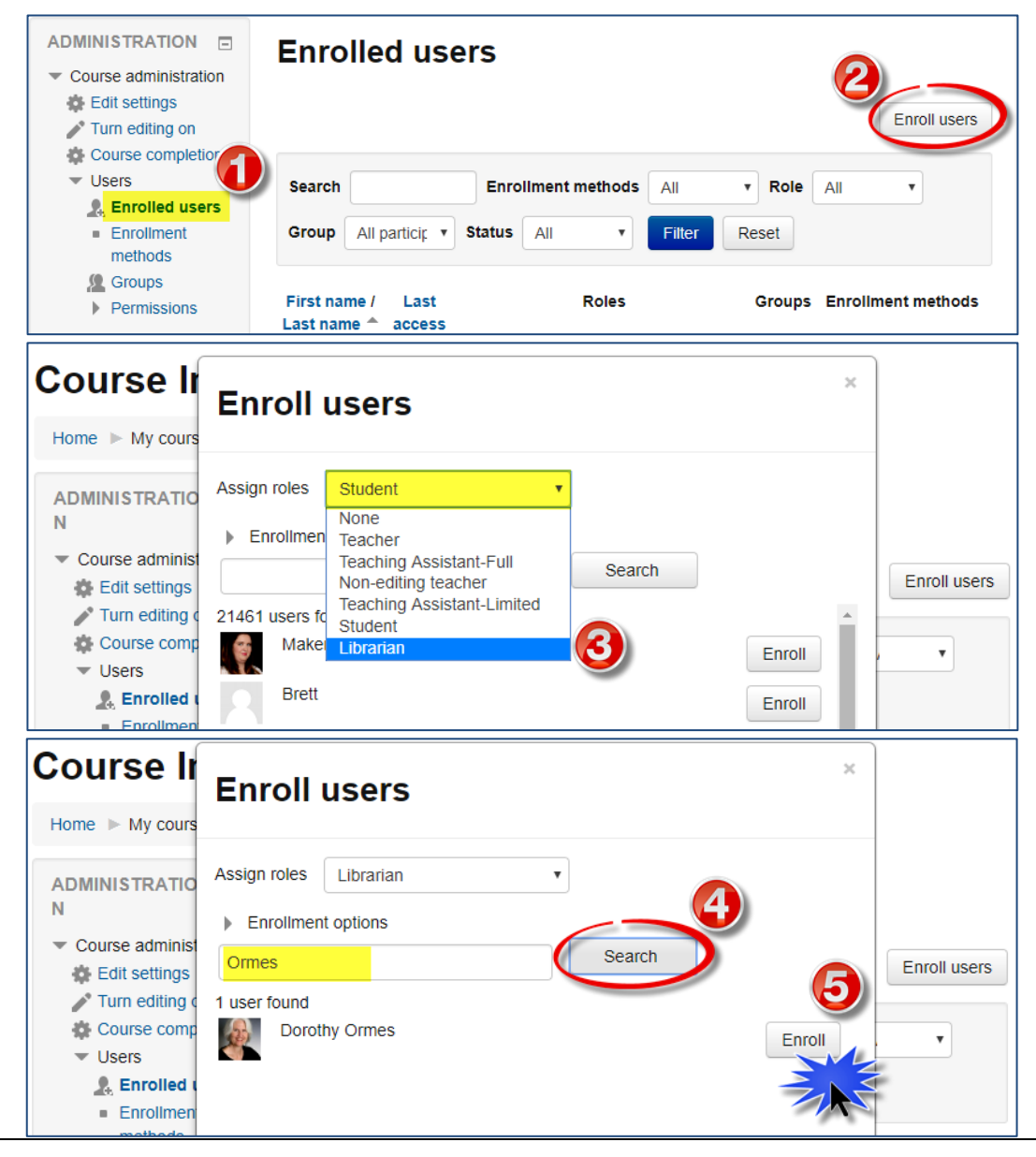